## **How to Use Canvas Inbox to Communicate with the Instructor**

## What is the Inbox feature in Canvas?

*Inbox is the messaging tool used inside of Canvas like email to communicate with your instructor, an individual student, or a group of students. You can communicate with other people in your course at any time.*

## How to use the Inbox

❖ In Global Navigation which is located on the left side of the webpage, click the **Inbox** icon. The numbered indicator shows how many unread messages you have.

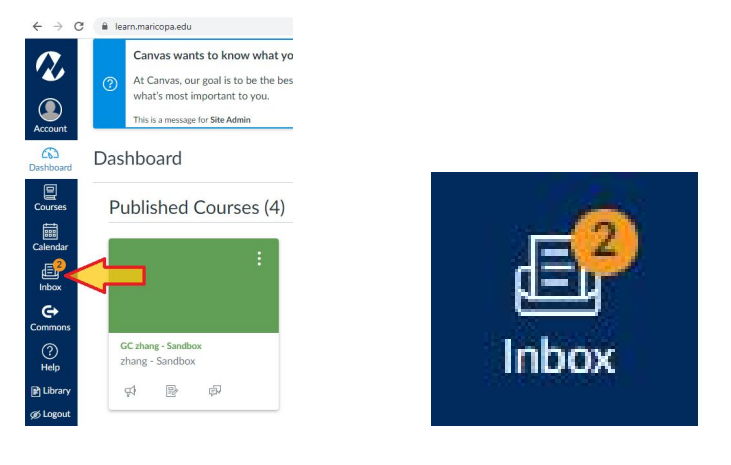

❖ Click the **pencil icon** on the upper right corner to compose a new message.

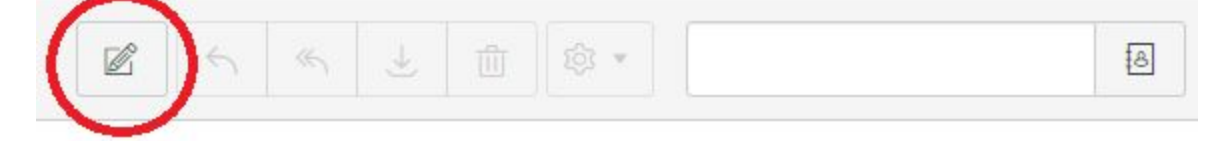

❖ Choose your **course**, **recipient**(s), input **subject**, and start **typing** your message.

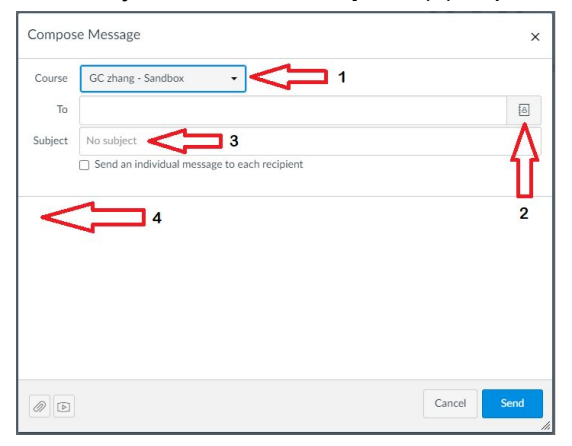

*For technology support, please join https://meet.google.com/swn-wbrd-whk*.